### **o) Barras simples en 3D**

GeoGebra también permite representar datos estadísticos en la vista Gráficas 3D. Un aspecto a tener en cuenta es elegir adecuadamente la escala de los diferentes ejes y el tamaño de los objetos para que todas las barras se vean en el área de representación.

### **Ejemplo**

Según la Consejería de Cultura y Patrimonio Histórico 3.875.785 personas han visitado los museos, enclaves y conjuntos gestionados por la Junta de Andalucía en 2021.

En concreto, 1.370.782 personas visitaron los museos de Andalucía en 2021, 608.436 más que el año anterior (+44,38%). Entre los centros con más usuarios destacan el **Museo de la Alhambra**, con 242.993 personas; el **Museo de Bellas Artes de Granada**, con 203.731; el **Bellas Artes de Sevilla**, con 154.586; el **Arqueológico de Córdoba**, con 146.429, y el **Centro Andaluz de Arte Contemporáneo (CAAC)**, con 138.060.

Para representar los datos se comienza con trasladarlos a la hoja de cálculo. Se van a usar en "miles de personas", por lo que hay que tener en cuenta que el dato que aparece en el texto como 242.993 es "doscientos cuarenta y dos mil novecientos noventa y tres" y sin embargo en la hoja de cálculo se va a escribir 242.993 "doscientos cuarenta y dos con novecientas noventa y tres milésimas" miles de personas. (En GeoGebra el punto es la coma decimal).

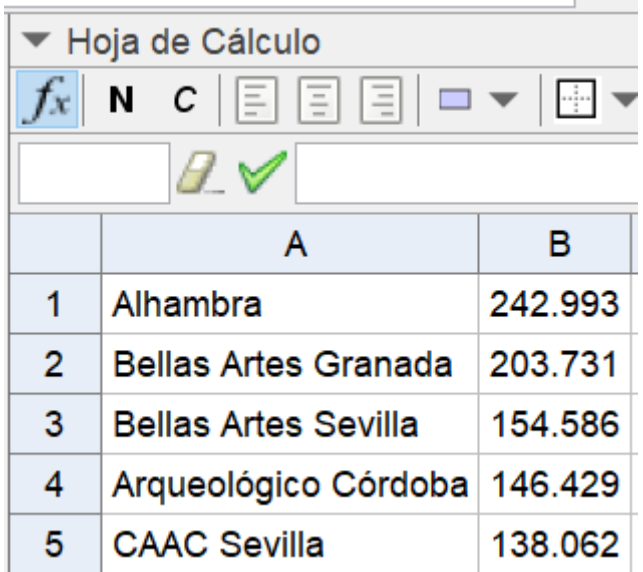

Y se elige escala en los ejes de 100 unidades (100 miles de personas).

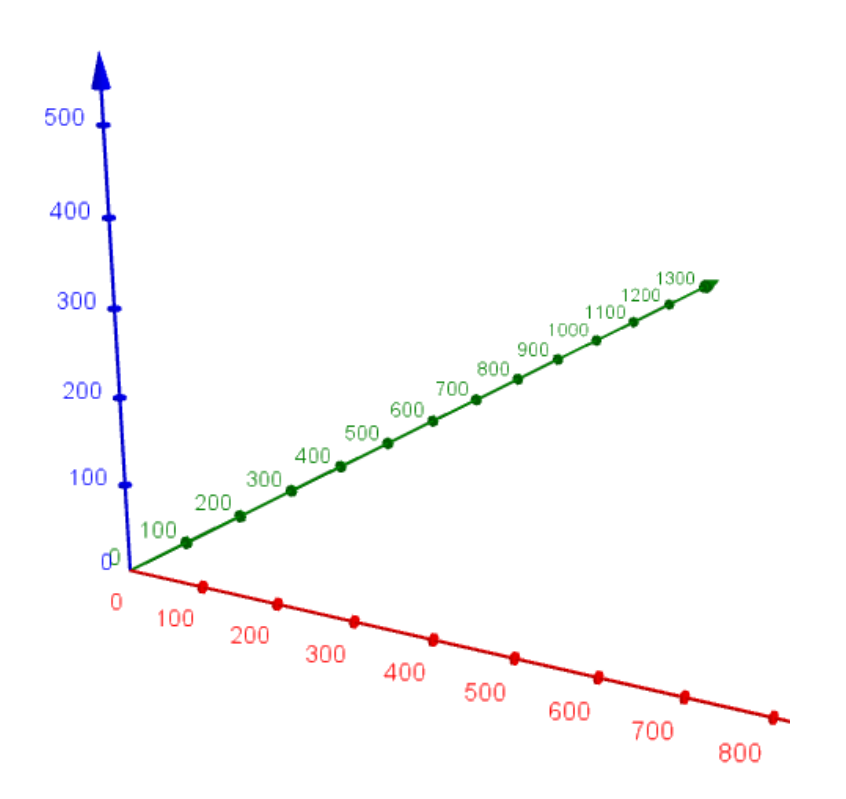

La idea es representar en el plano XY las bases de los prismas que representarán las barras. Se eligen cuadrados de lado 1 unidad (100) y separados por otra unidad, partiendo desde el origen O(0,0,0).

**l1=Secuencia(Polígono((n, 0, 0), (n + 100, 0, 0), 4, planoXY), n, 0, 800, 200)**

Viendo la imagen se comprenderá fácilmente como se ha generado la secuencia:

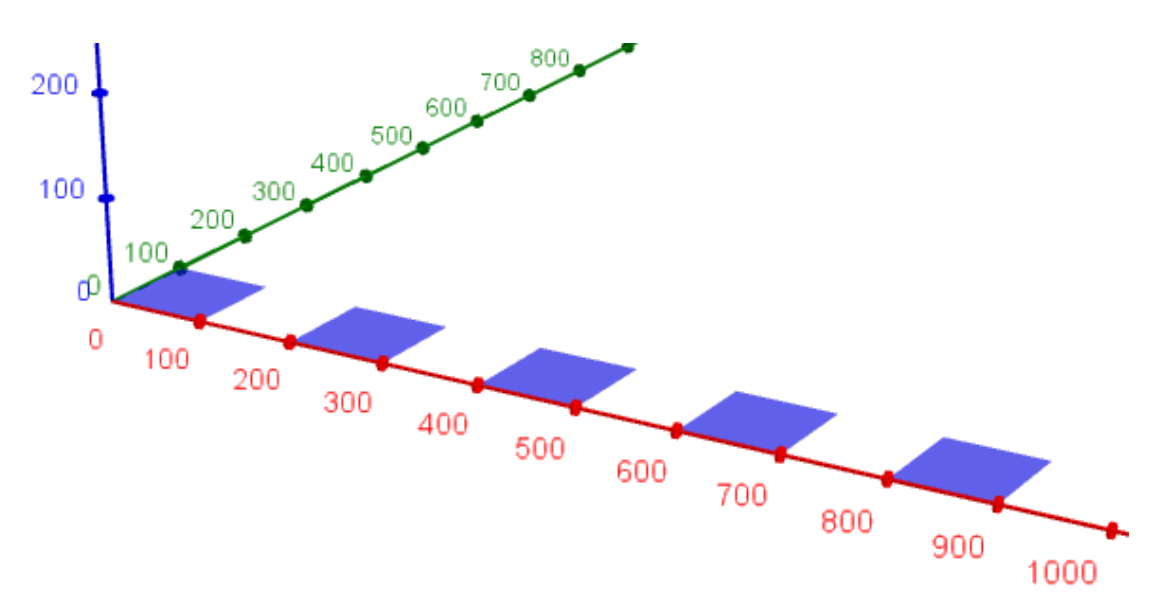

A continuación, se crean las listas **museos** y **personas**.

# personas = {242.993, 203.731, 154.586, 146.429, 138.062} museos = {"Alhambra", "Bellas Artes Granada", "Bellas A

Las barras san prismas de bases los cuadrados de la lista **l1** y alturas los respectivos elementos de la lista **personas**.

Se usa la orden **Prisma( <Polígono>, <Número (altura)> )**

## **Secuencia(Prisma(Elemento(l1, k), Elemento(personas, k)), k, 1, 5)**

Finalmente se quitan las marcas de los ejes X e Y y se ponen los correspondientes títulos. Para los del eje X:

## **Secuencia(TextoVertical(Elemento(museos, n), (200n - 150, -50, 0)), n, 1, 5)**

(Es cuestión de probar para fijar adecuadamente las coordenadas de los títulos).

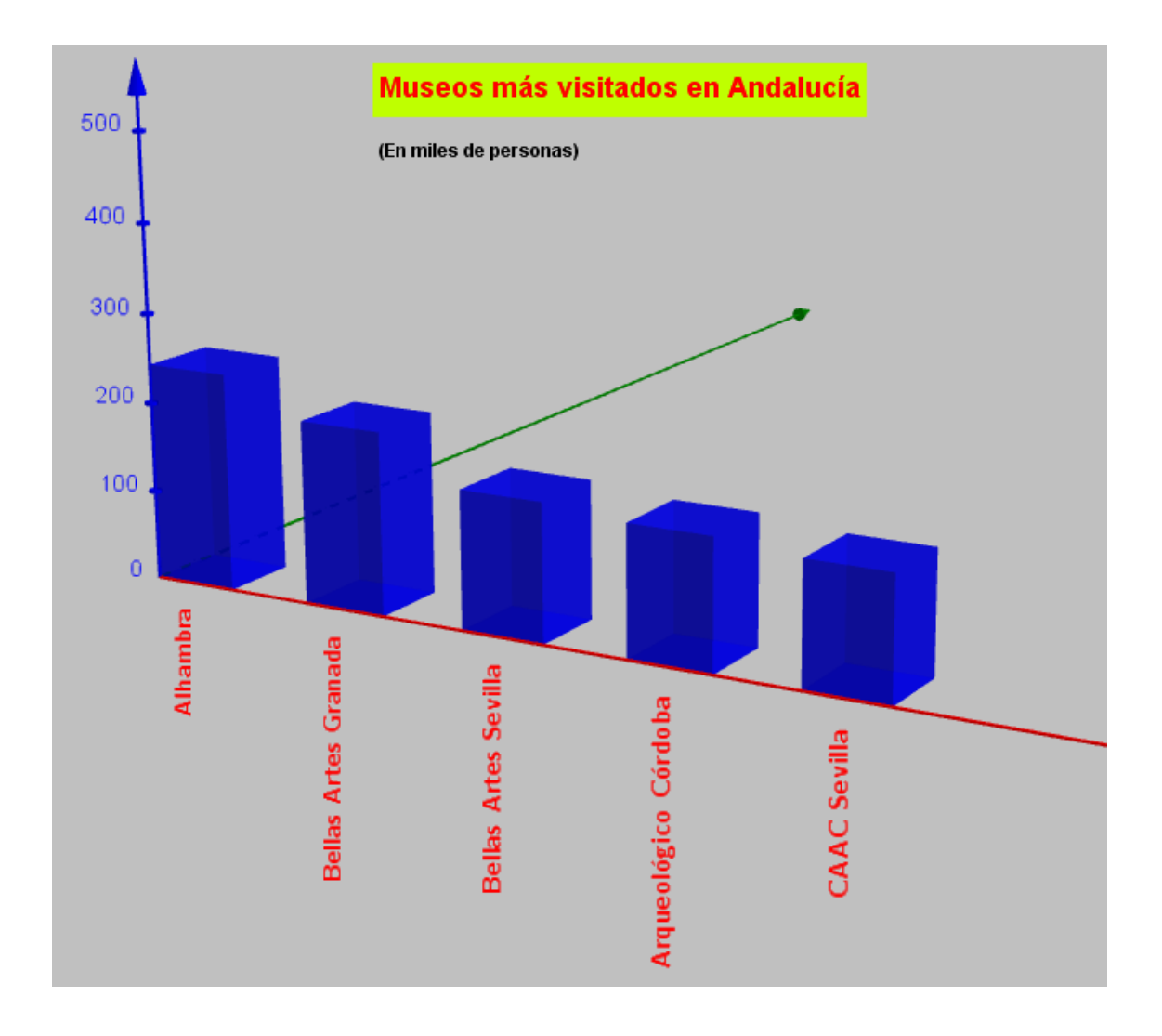